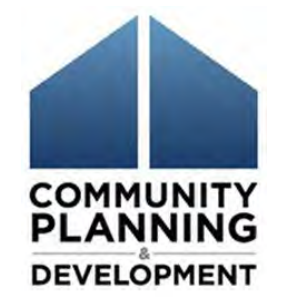

Ę

### **Project Set Up 201**

### **Presenters Joan Domenech, Corporation for Supportive Housing Meradith Alspaugh, The Partnership Center**

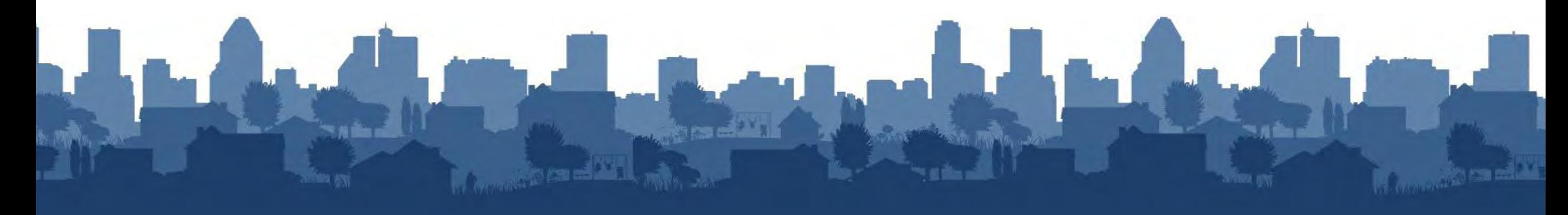

## Which of the following roles represent you?

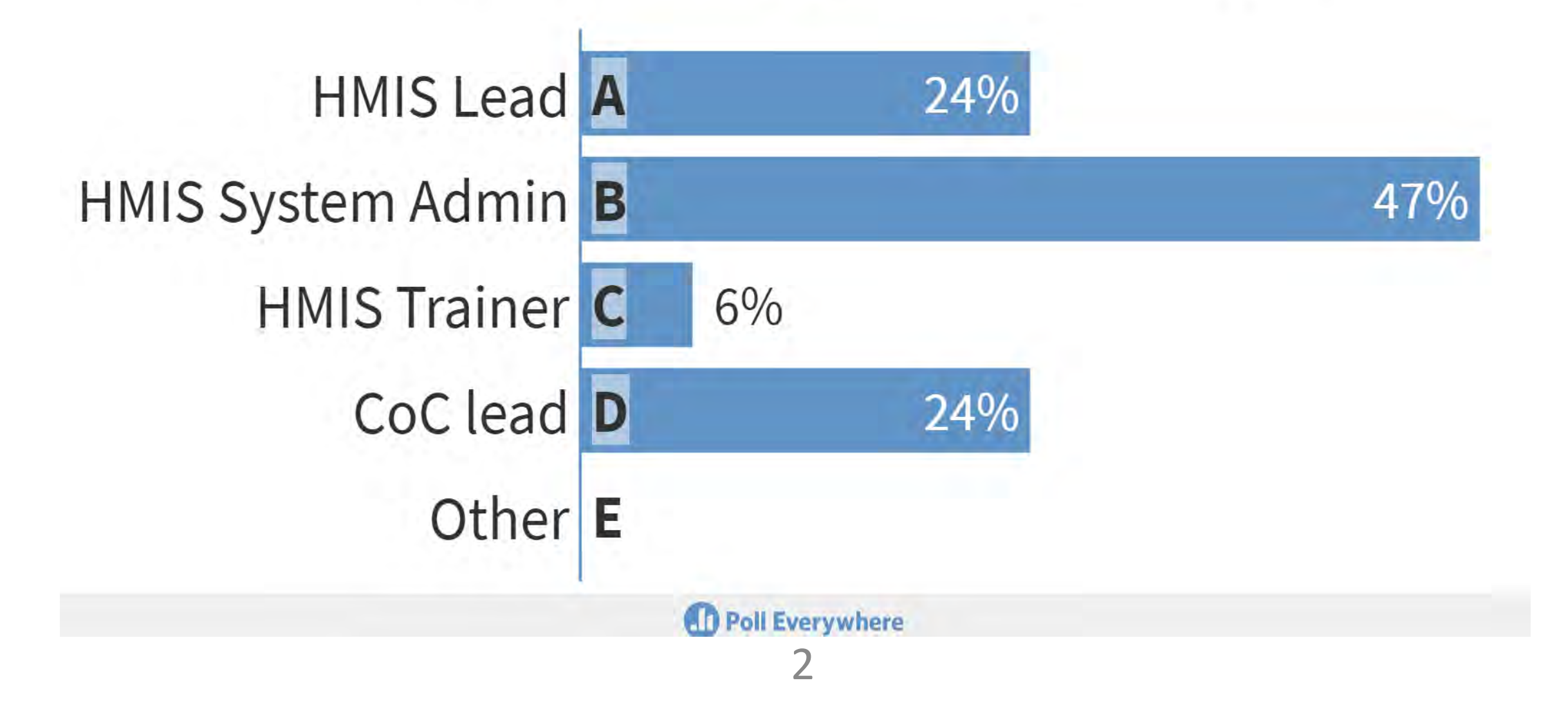

### How long have you been in that role?

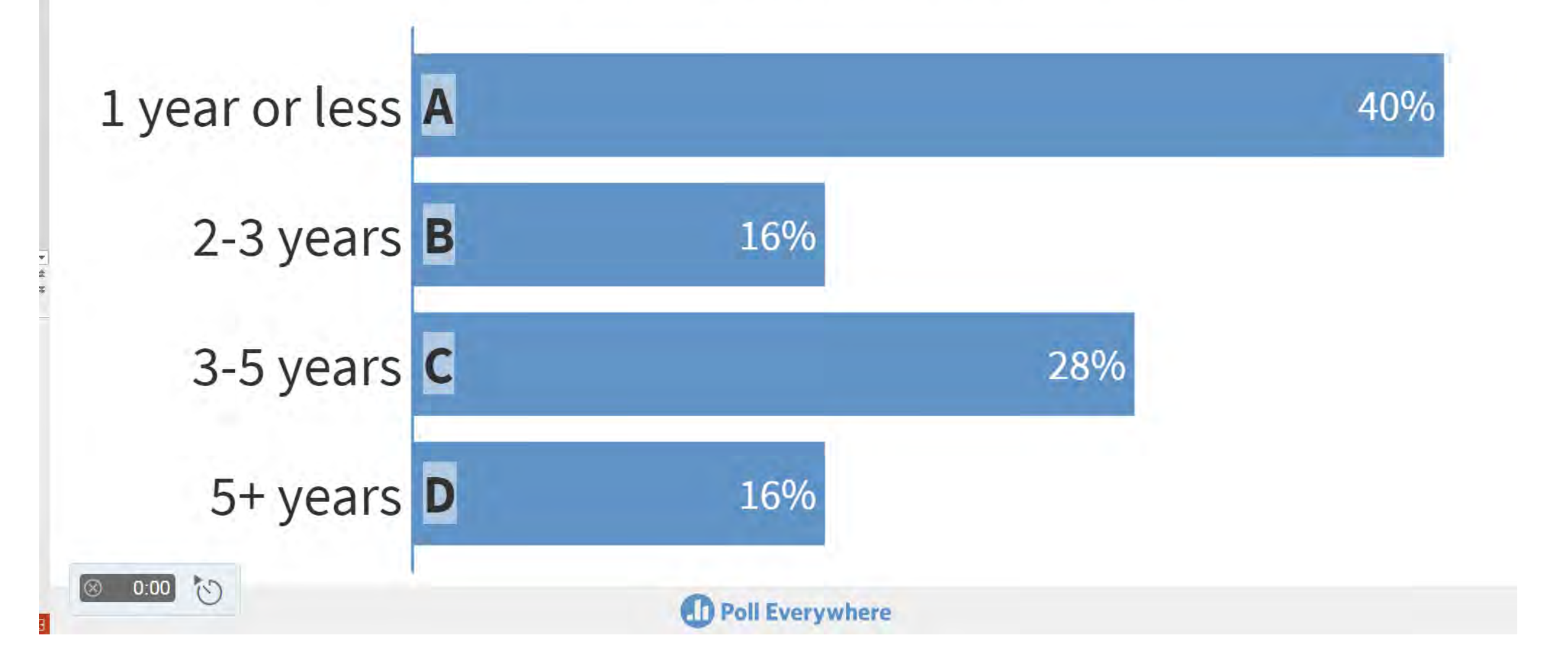

### Learning Objectives

- Identify the proper project set up structure
- Review identified common challenges for completing HMIS project setup
- Provide attendees with key considerations for more advanced HMIS project set up and possible solutions for common challenges

4

- Learn about resources available for project set up
	- Understand impacts of incorrect project set up

 $11.7 - 1.77$ 

### Meet the Presenters: Joan Domenech

• Program Manager, Corporation for Supportive Housing

Analysis.

11-27-1277

- Current areas of work: Unsheltered Homelessness TA, COP Data Quality, HMIS NOFA TA, Performance Management.
- Previously: Justice System, CoC, Coordinated Entry, HMIS, Data

### Meet the Presenters: Meradith Alspaugh

Sage

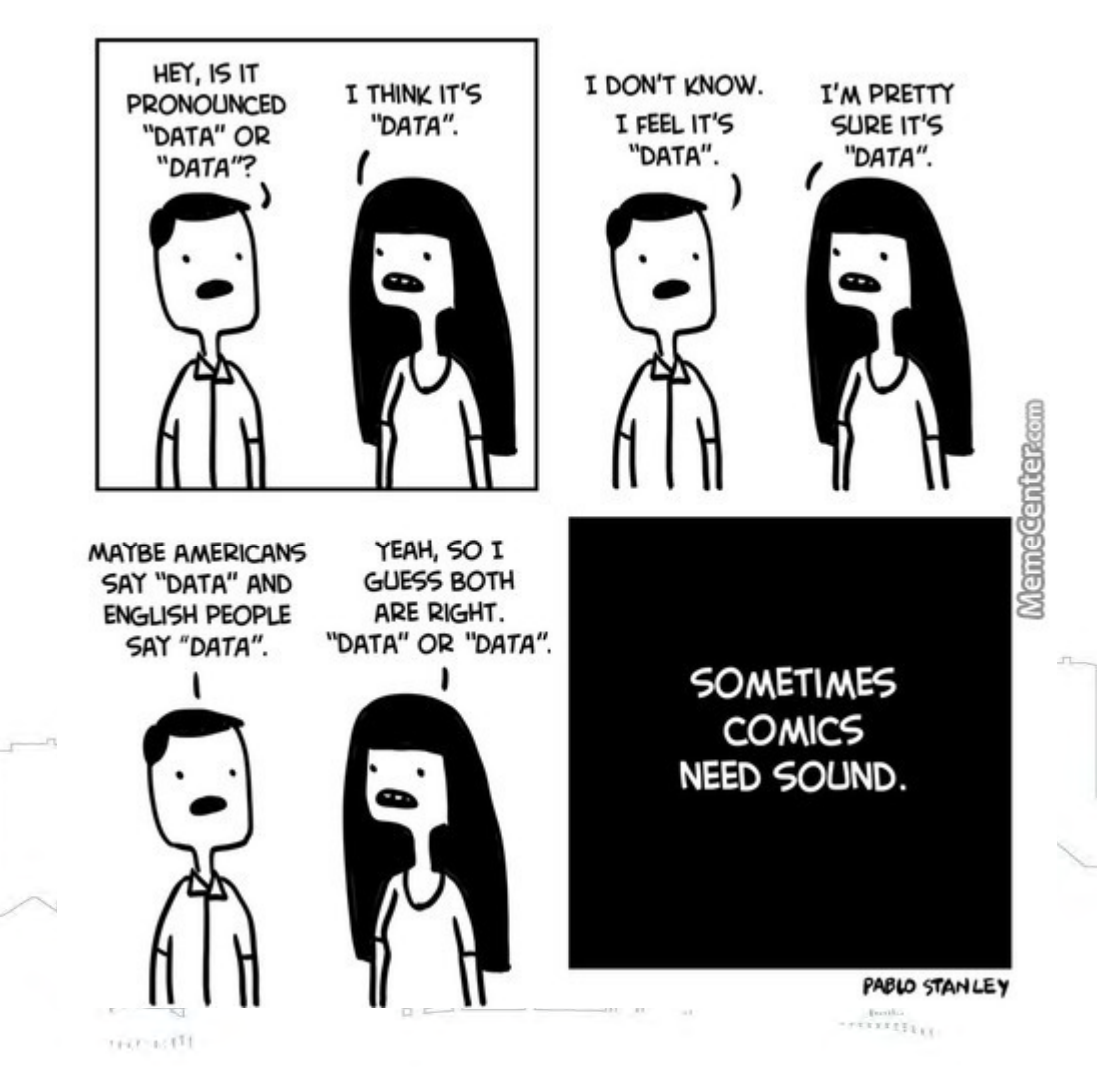

- COO, The Partnership Center, Ltd.
- Current areas of work: HMIS Data Lab-

focused on HMIS Software Providers,

System Administration, HMIS Data

Standards, work with federal partners, and

• Previously: Case Management, Program

6 Supervision, CoC Leadership

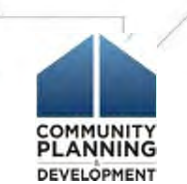

## Things to Consider for HMIS Set Up

• **Consult with organization administering the project and the CoC Lead Agency regarding appropriate responses for PDDEs** • *Project Type* (data element 2.02) and *Funding Sources* (data element 2.06) are particularly critical.

• **Understand the reporting requirements for each project in the HMIS**

This is critical! It's better to take the time to set up a project correctly than have to come back and fix it later.

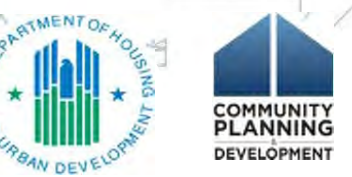

## Project Set Up Relationship to Reporting

- It's better to identify problems or issues now than to wait until it's time to produce reports.
- Sage will not accept a CSV upload for a project type different than the project type funded.
- Incorrect project typing may result in missed data collection requirements.

If an issue is identified, work with your HMIS vendor to ensure any changes to set up will not eliminate historical data.

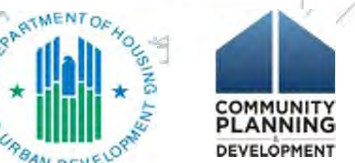

### Project Set Up Resources

HUD HMIS Main page- <https://www.hudexchange.info/programs/hmis/>

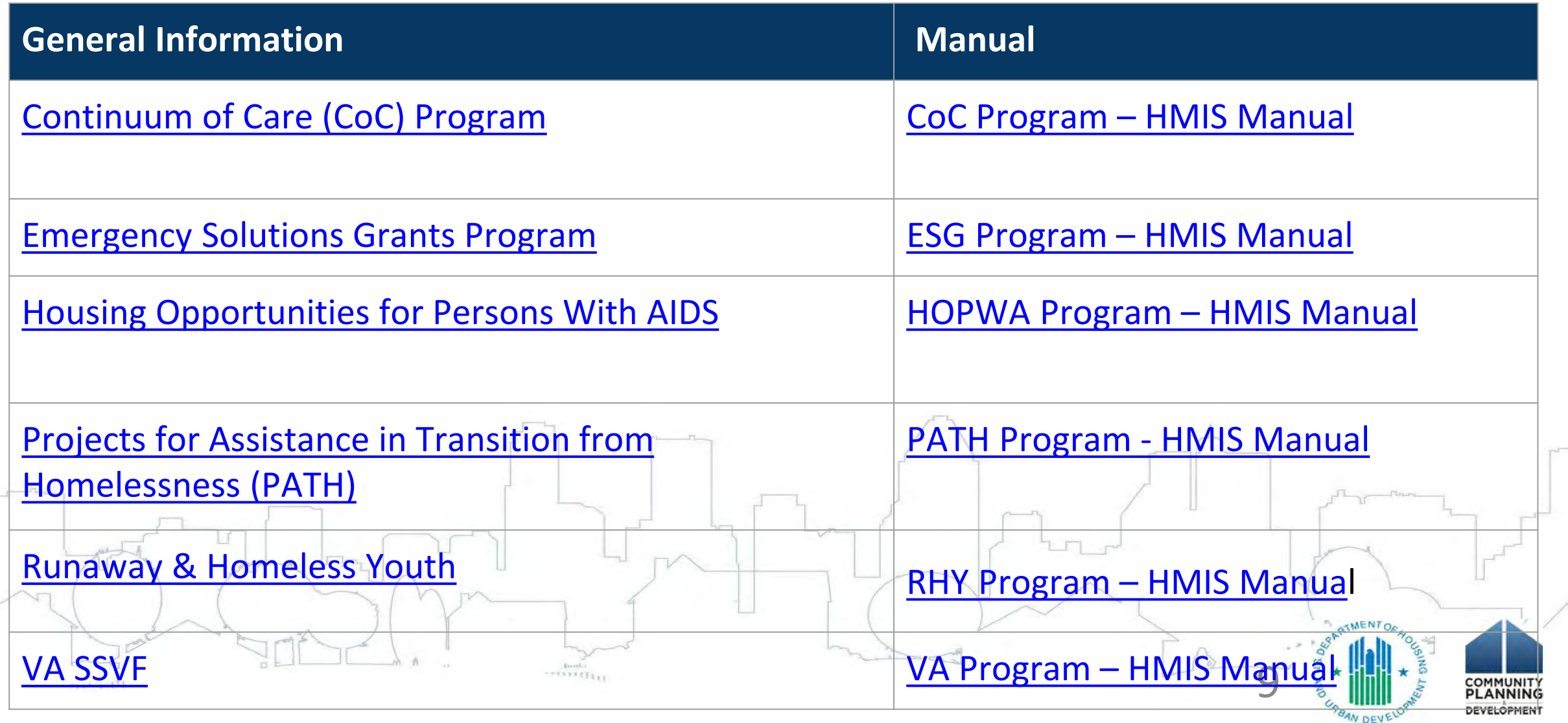

## FY 2020 HMIS Data Standards Impact on Project Setup

10

### **Updated and simplified Project Descriptor Data Elements**

- Organized elements by:
	- Organization Information
	- Project Information
	- CoC Information
	- Funding Sources

• REVIEW YOUR PDDEs!

 $19.17 - 1.11$ 

• Bed and Unit Inventory Information

# I have a tenant based rental assistance project that is funded to operate in CoC A but sometimes people are housed in CoC B because of unit availability. Do I need to enter more than one CoC Code in 2.03?

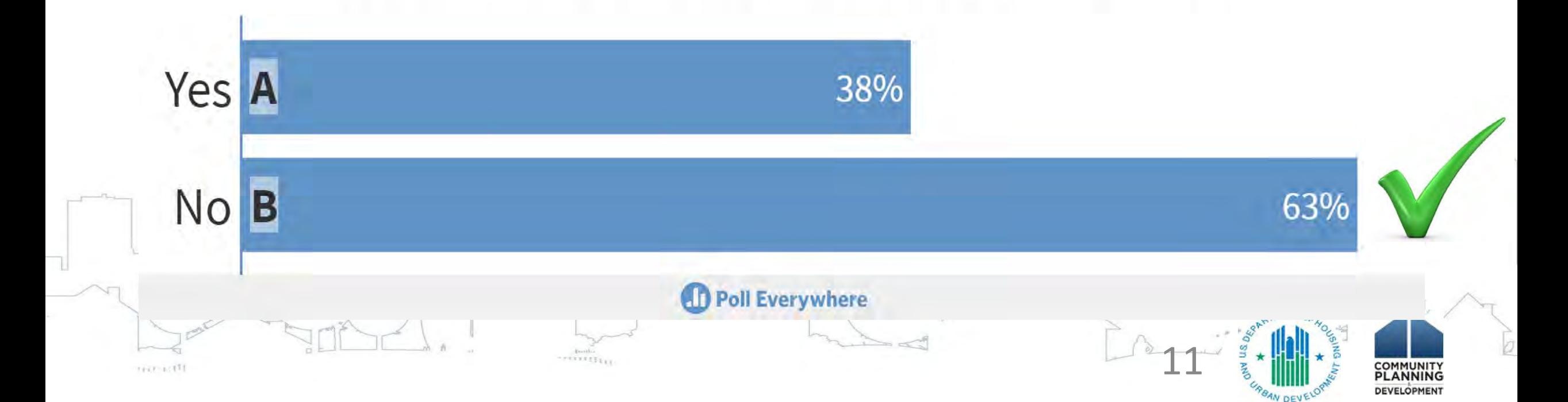

# If there are different 'Bed and Unit Inventory' Bed Types for a project i.e. one record has 'Bed Type = Facility Bed', and one record has 'Bed Type = Voucher Beds', should these be two separate projects set up in HMIS?

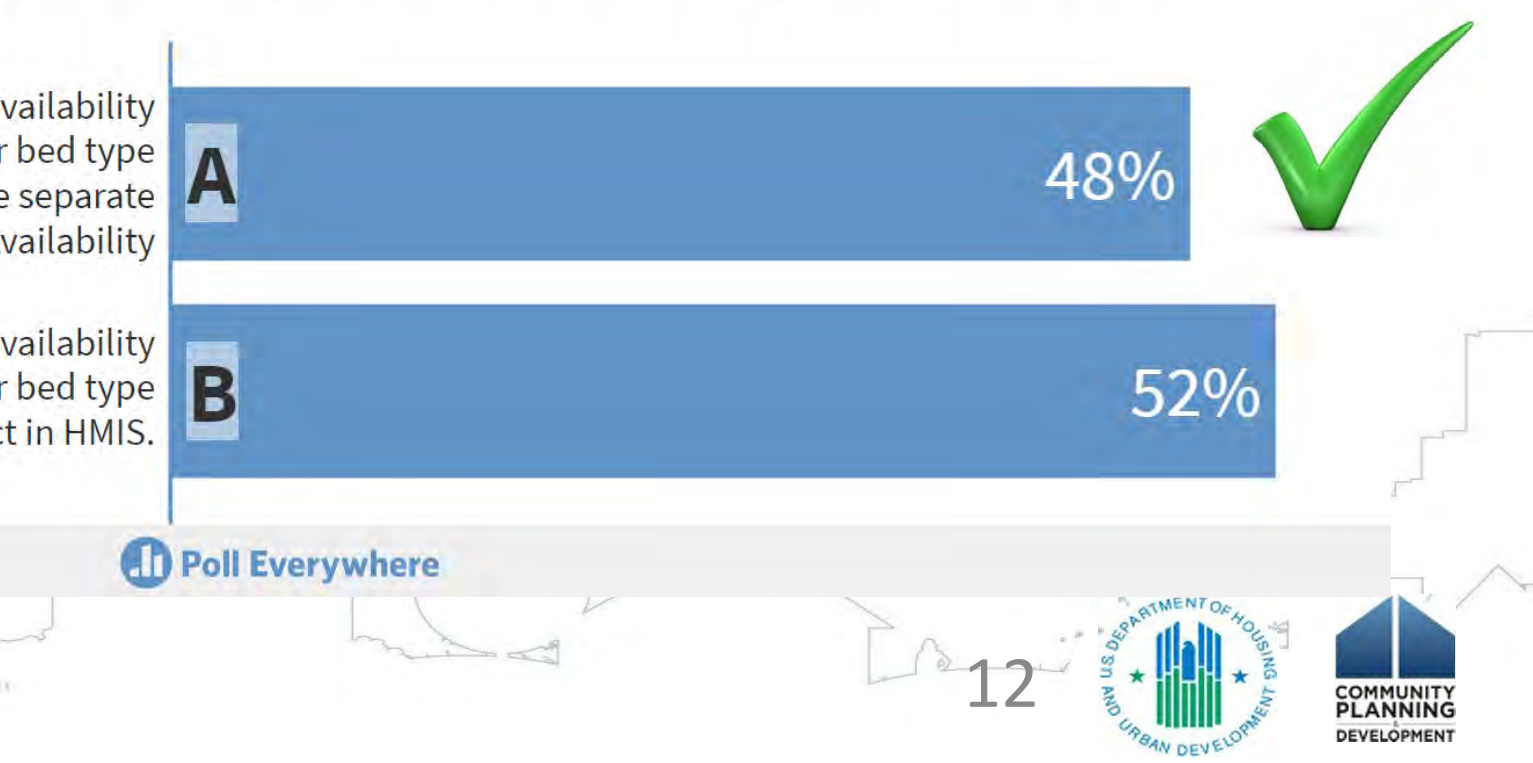

Emergency shelters with more than one bed availability (year-round, seasonal, overflow) or bed type (facility-based, voucher, other) must have separate records for each Bed Type, and Availability

Emergency shelters with more than one bed availability (year-round, seasonal, overflow) or bed type (facility-based, voucher, other) can be one project in HMIS.

 $11.11 - 1.11$ 

Do I need to update Bed and Unit Inventory Information each time there is a change in beds and/or units? Yes A 33% 67% No B **(d)** Poll Everywhere 131147 11471

## PDDE - Project Setup FAQs

Q: **Do I need to update Bed and Unit Inventory Information each time there is a change in beds and/or units?**

A: No. The Bed and Unit Inventory Information only needs to be updated if there are significant changes in project operations.

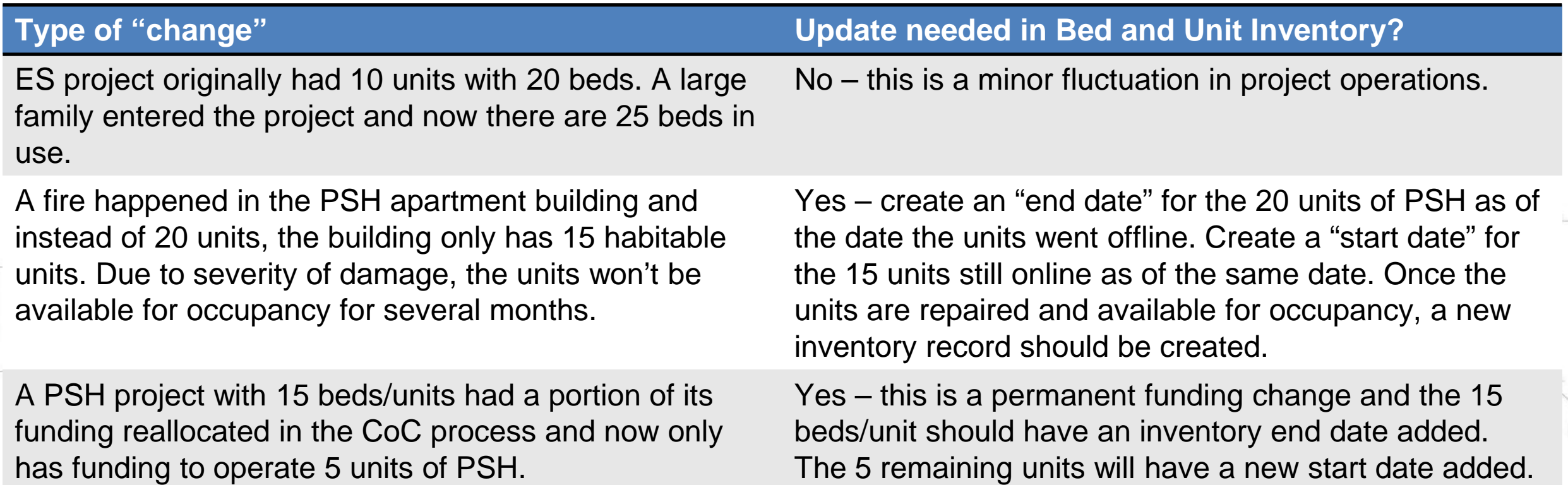

## Common challenges for completing HMIS project setup

- 1. Setting up multiple projects under a single funding component
- 2. Setting up a single project that has multiple funding components

15

3. Setting up a Joint Component Project

 $11.7 - 1.77$ 

4. When and how to set up a Services Only Project

**No single HMIS project record may have more than one project type!** What are the project types?

- Emergency Shelter
- Transitional Housing
- PH Permanent Supportive Housing
- PH Rapid-Rehousing
	- PH Housing only

up

- PH Housing with services
- **Services Only**
- Safe Haven
- **Street Outreach**
- Homeless Prevention

Each Project Type must have its own HMIS Project set

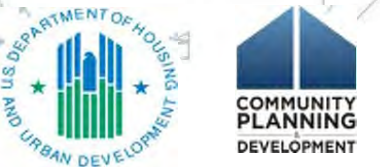

## Setting up multiple projects that have single funding component

### Examples:

1947-6157

- HUD Joint Component TH-RRH projects
- PATH projects providing both street outreach and supportive service (case management)
- SSVF Rapid Rehousing, Homelessness Prevention, & Problem Solving/Rapid Resolution

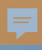

## Setting up a single project that has multiple funding components

### **Reasons a single component requires multiple HMIS projects set up**

- Single project is funded by multiple funding sources
	- Rapid Rehousing funded by multiple ESG jurisdictions
	- Residential grant and services only grant

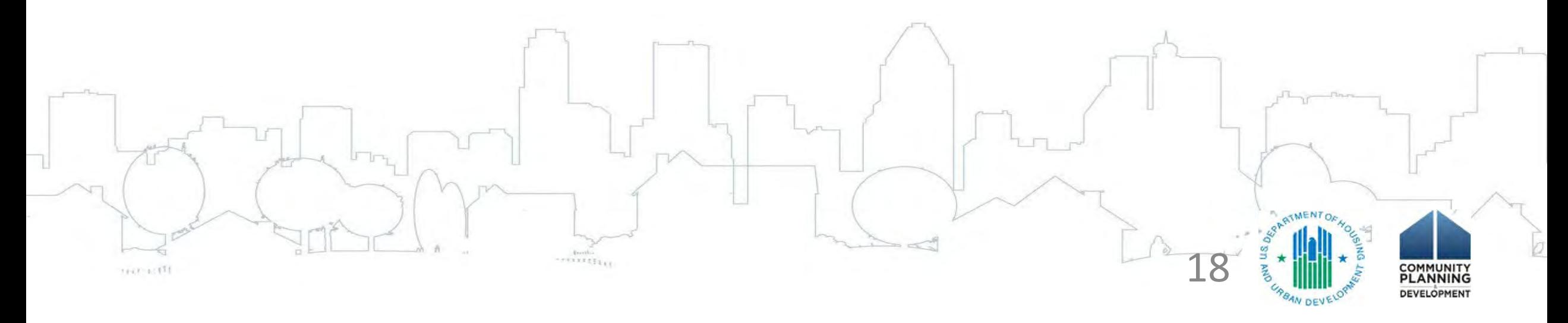

Some projects may receive funds from multiple funding sources for different eligible activities. For example, a project may receive a grant for residential operations/leasing costs and another grant for services. HMIS Lead has two options here:

Option 1: Create one project in the HMIS that both the housing provider and the service provider **jointly share and record data**, or

Option 2: Create two separate projects, one for the housing provider and another for the service provider

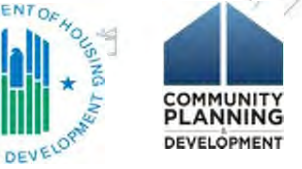

## Setting up a project with multiple funding sources

### **If Option 1 is chosen:**

• The *Project Type* (data element 2.02) will be the appropriate residential project type (e.g., TH, PSH, etc.), and the *Federal Partner Funding Sources* (data element 2.6) will identify both funding sources / component types for the project

### I**f Option 2 is chosen:**

• The housing project will have an appropriate residential *Project Type*

• The services project will have a *Project Type* of 'Services Only.' Service Only projects can then be affiliated with the residential project and data can be linked.

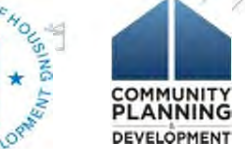

### Joint Component Projects

### • **TH-RRH Joint Component Set Up**

**Project 1 – TH** Use 2.06 –Funding Source HUD: CoC – Joint Component TH/RRH

### **Project 2 – RRH** Use 2.06 –Funding Source HUD: CoC – Joint Component TH/RRH

21

- TH clients must have a start date in the RRH project **on the same date**
	- RRH clients who then move into housing get a move-in-date
- At the time of each enrollment be sure to capture **accurate** HMIS data (Prior Living Situation, Destination, Project Exit Data

[https://files.hudexchange.info/resources/documents/CoC-Program-Joint-Component-Funding-Project-Setup-and-](https://files.hudexchange.info/resources/documents/CoC-Program-Joint-Component-Funding-Project-Setup-and-Reporting-in-HMIS.pdf)Reporting-in-HMIS.pdf

## SSO Project Set Up: specialized projects

11-27-1277

- For an SSO whose primary work is street outreach, use the HMIS Project Type "Street Outreach."
- For an SSO that operates a Coordinated Entry/Assessment project funded under the CoC Program, use the HMIS Project Type "Coordinated Entry."
- For a SSO that is a standalone supportive service, use the HMIS Project Type "Other."

## SSO Project Set Up: affiliation with residential project(s)

Let's talk about SSOs that could be affiliated with housing projects:

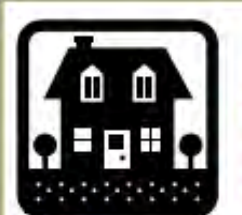

**ONE Housing** Project

& either does not offer to provide services for all of the residential project clients or only serves clients for a portion of their project stay (e.g. provides classes) or information sharing is not allowed between residential project and service provider

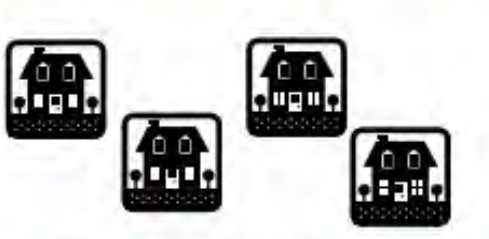

Multiple residential projects of the same **Project Type** 

& either does not serve all of the all residential project clients or information sharing is not allowed between

residential projects and service provider.

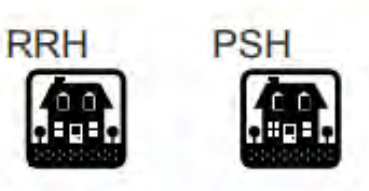

Multiple residential projects of a different **Project Type** 

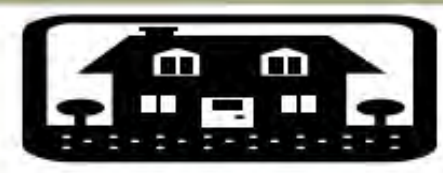

Affiliated with **Emergency** Shelter(s)

### How to set up a project: Explore project set up tool

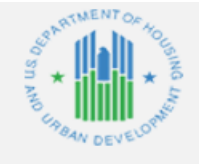

#### **Project Name:**

**HMIS Project Setup Tool** 

Select the appropriate Federal Funding Program & Component from the drop down list below. You may select more than one if appropriate.

Federal Program 1: **Federal Program 2:** Federal Program 3:

HUD:ESG - Rapid Rehousing HUD:ESG - Rapid Rehousing  $N/A$ 

#### Based on your selections above, the HMIS project type must be:

**PH - Rapid Re-Housing** 

1st Component's Project Type: 2nd Component's Project Type: 3rd Component's Project Type:

#### **PH - Rapid Re-Housing PH - Rapid Re-Housing**

 $N/A$ 

#### Based upon the HMIS project type indicated above, the following project-specific data elements must be collected for this project:

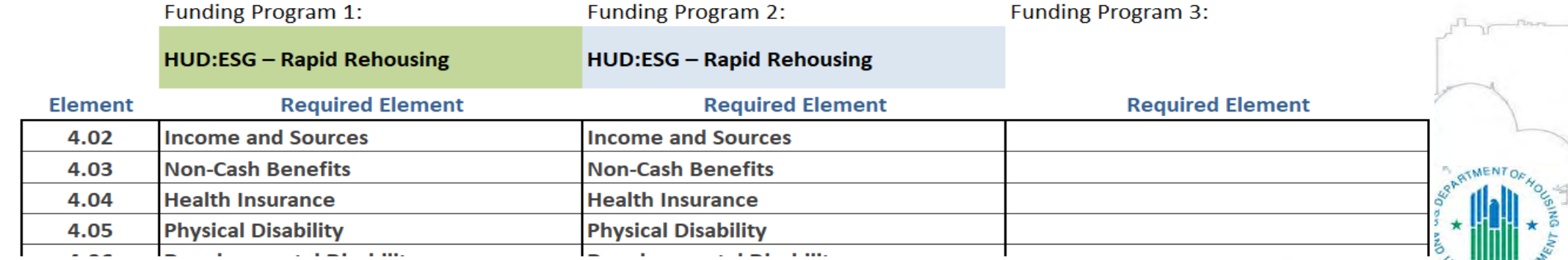

## Other Project Setup Tips: Project Consolidations in HMIS

### **Consolidating PSH projects in HMIS**

Beginning in the 2018 CoC Program Competition, grant recipients had the option to consolidate up to 4 eligible renewal projects into one grant. Recipients may also consolidate grants under the FY 2019 Competition

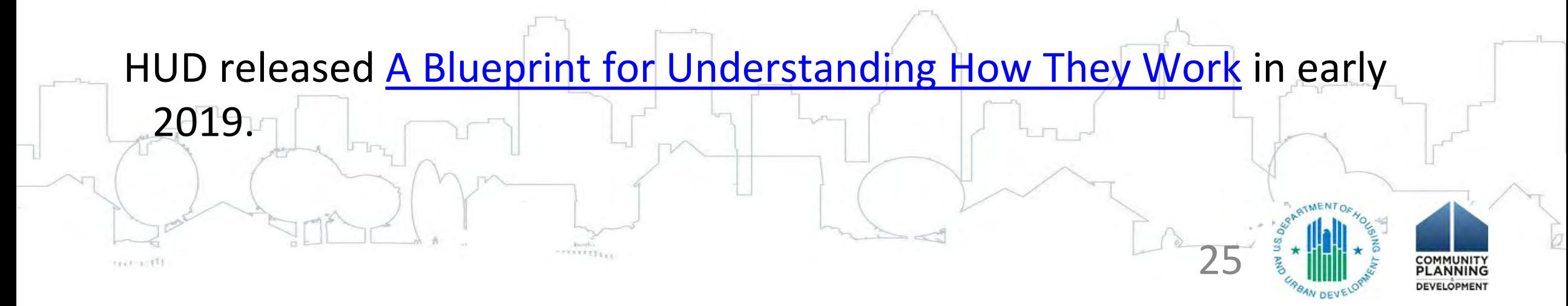

### Project Consolidations in HMIS - Example

### **Example 1**

CoC A has 3 PSH grants that have been approved to consolidate into one grant.

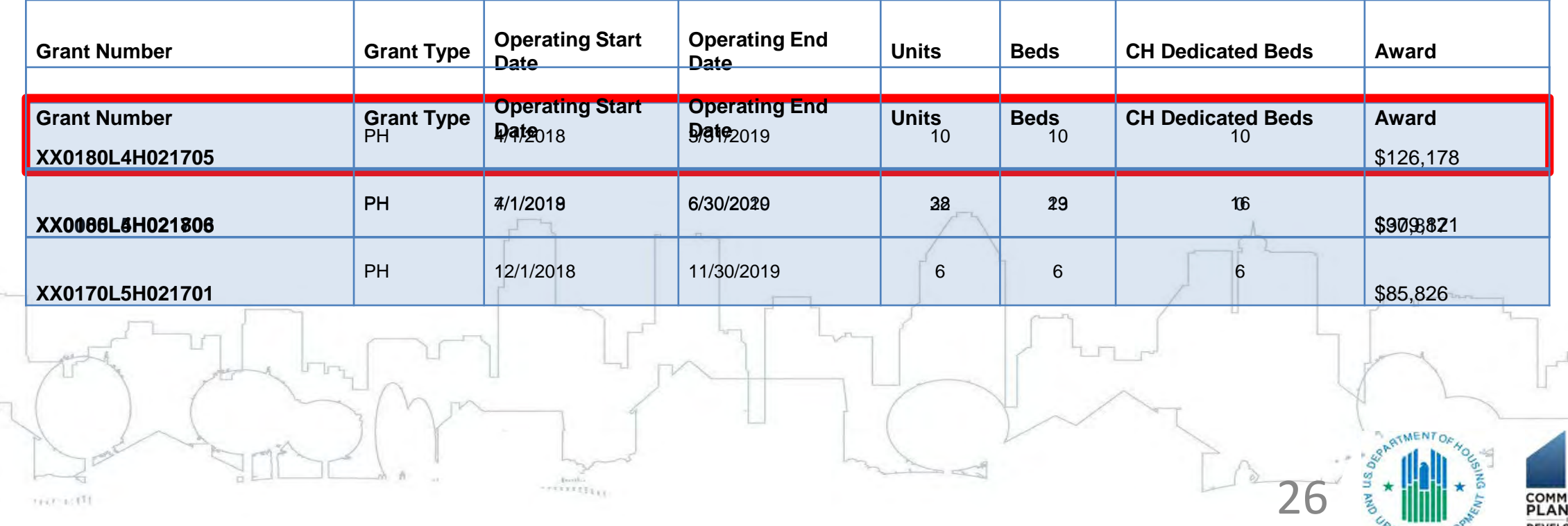

### Project Consolidations in HMIS - Example

### **Example 1 - continued**

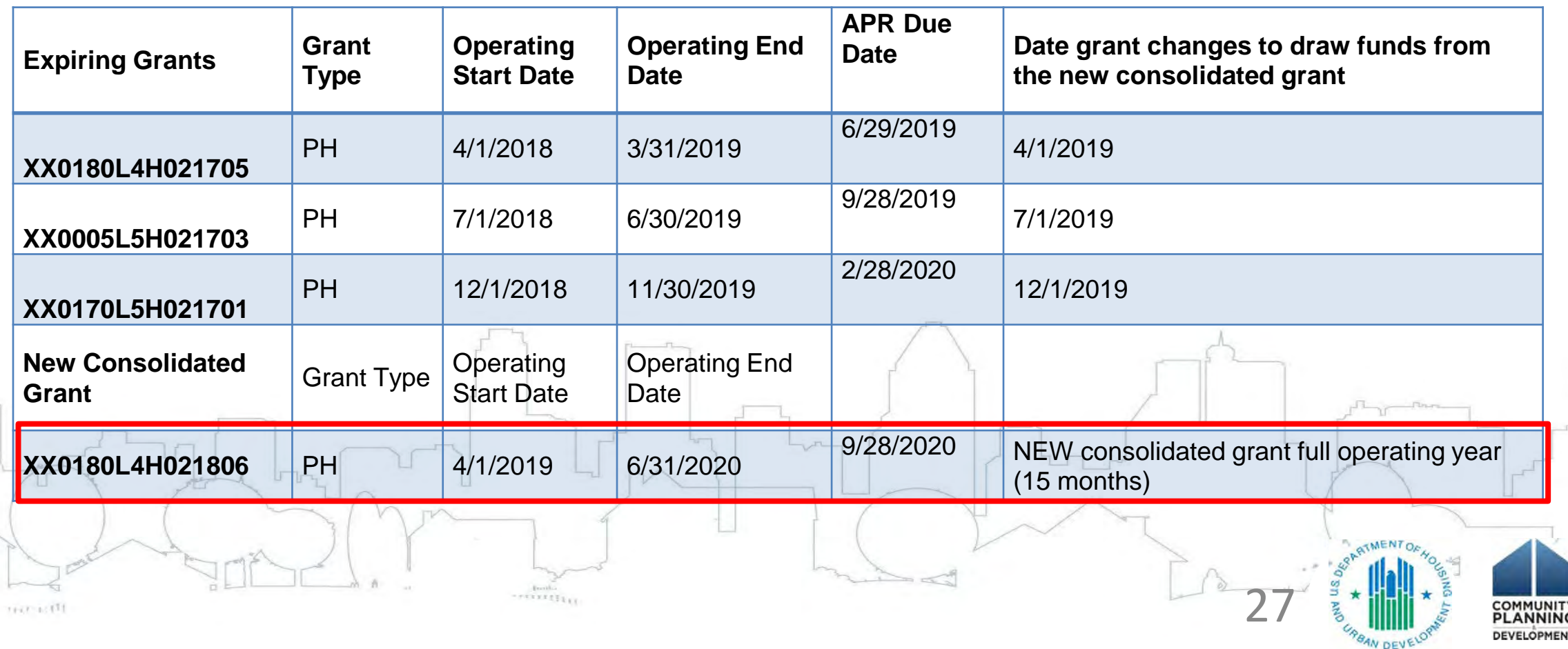

### Project Consolidations in HMIS - Example

HMIS Recommended Procedures:

 $1447 - 147$ 

- 1. The recipient must generate the APR for each terminating project (those moving into the consolidated new grant) as soon as possible after the operating end date so the client records may be moved. Check the APR carefully for errors/omissions. **Once the records are moved in the HMIS the APR will not be able to be regenerated.**
- 2. The project in the HMIS which is associated with the surviving grant becomes the "home project" for the new grant.
- 3. On the date a terminating grant changes to the new grant **all new clients** of the terminating grant project should be entered into the new grant "home project". This prevents duplicate clients or enrollments from being created in the HMIS.
- 4. After the APR for each expiring grant is complete and reviewed the HMIS should move all open records (i.e. stayers who did not yet have an exit date prior to the operating end date of the grant) to the new "home project" in the system. This maintains all client data to remain intact for length of stay, eligibility, time from start to move-in and other critical data.

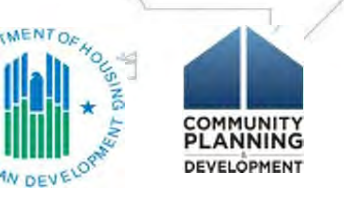

### Comparable Databases

- A comparable database must be compliant with HMIS Data and Technical Standards for all required Project Descriptor, Universal, and Program-Specific data elements for any project as identified in this manual and in the HMIS Data Dictionary, as well as all HUD-defined standards for security, privacy, software functionality, and data quality.
- A comparable database **must** be able to generate a CSV-CAPER and CSV-APR Report.

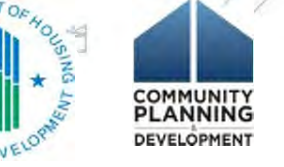

### Comparable Databases

- Projects must enter client-level data; entry of aggregate data is not sufficient.
- ESG- and CoC-funded providers using a comparable database **must** follow the same HMIS project typing rules as noted in the HMIS Data Standards.
- Client data entered into a comparable database by victim services providers must not be entered directly into or provided to HMIS.

**Not sure if a project should be set up in HMIS or Comparable Database?** Use HUD's [HMIS Comparable Database Decision Tree](https://files.hudexchange.info/resources/documents/HMIS-When-to-Use-a-Comparable-Database.pdf) 30

## Questions?

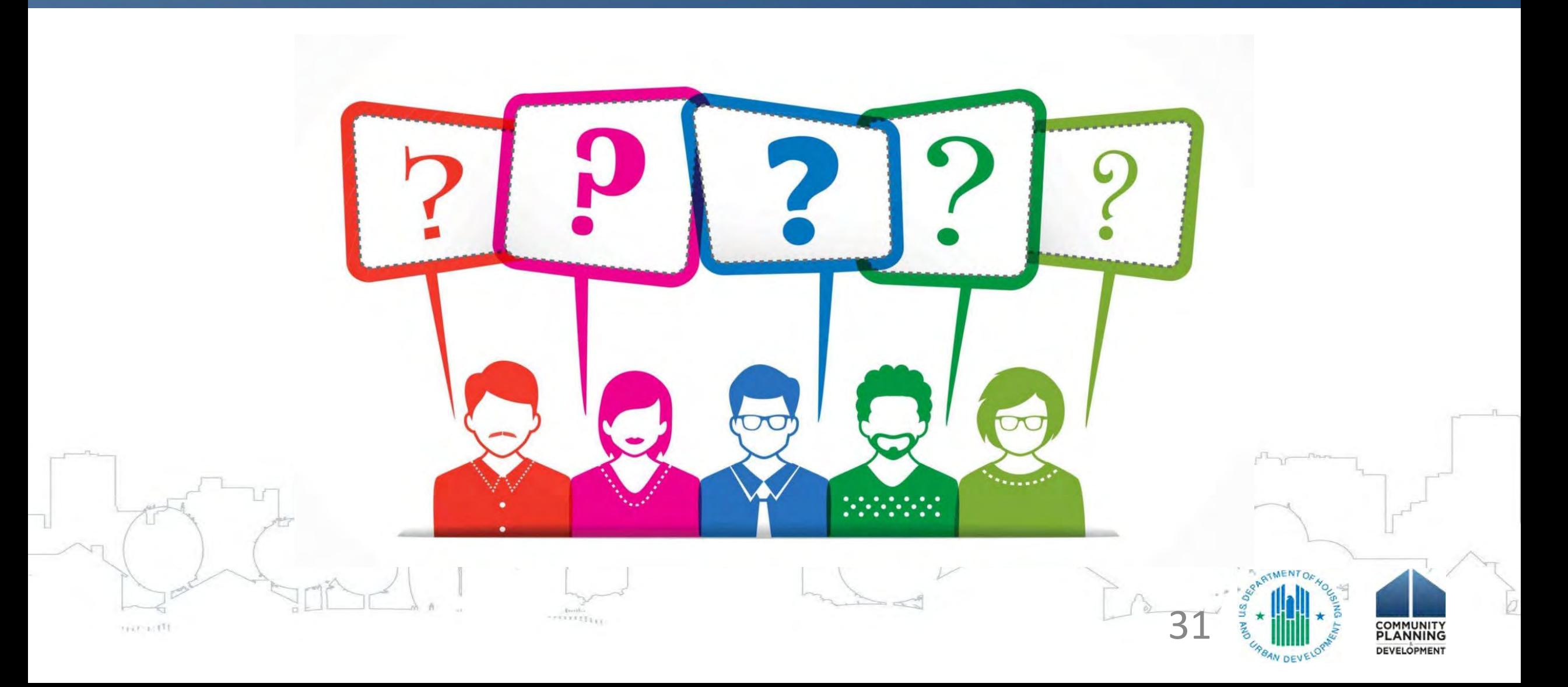

• What are some frequent issues you face with setting up new HMIS projects?

• What strategies did you use to address these issues? Any lessons

![](_page_31_Figure_3.jpeg)

### Resources

![](_page_32_Picture_1.jpeg)

11-27-1277

### Don't be afraid to STOP and Ask A Question

![](_page_32_Picture_3.jpeg)

To submit a question to the HMIS AAQ portal: Select "HMIS: Homeless Management Information Systems" in the "My question is related to" drop down list on Step 2 of the question submission process.

![](_page_32_Picture_5.jpeg)

## Evaluate This Session on Your Conference App! (It takes 5 minutes to complete)

### 1) Select the name of the session from the agenda tab.

![](_page_33_Figure_2.jpeg)

### 2) Select "See More" under the Overview.

![](_page_33_Figure_4.jpeg)

### 3) Select "SESSION SURVEY" under Details.

### Sport <sup>2</sup> 2:38 PM Oetails **Details** What is project-set up in the Homeless Management Information System (HMIS)? This session will detail the project set-up requirements and best practices across all Federal Partners that utilize HMIS. **SESSION SURVEY** Rate Me!

### 4) Complete the Evaluation and Select "Done".

![](_page_33_Picture_8.jpeg)

DEVELOPMENT

![](_page_34_Picture_0.jpeg)

### HUD Certificate-of-Completion

**Reminder**: HUD is offering a Certificate-of-Completion for completing all 4 sessions within the HMIS Foundations track.

**To earn credit for completion of this session**, please complete the evaluation on the conference app and include contact details when prompted.

# **Thank You!**

Joan Domenech Program Manager Corporation for Supportive Housing ,CSH [joan.domenech@csh.org](mailto:joan.domenech@csh.org)

Meradith Alspaugh COO The Partnership Center, Ltd [malspaugh@partnershipcenter.net](mailto:malspaugh@partnershipcenter.net)

![](_page_35_Figure_3.jpeg)